## **األسئلة المتكررة FAQ**

### **.1 ما هي رمز االستجابة السريعة في أجهزة نقاط البيع؟**

رمــز االســتجابة الســريعة فــي أجهــزة نقــاط البيــع تعتبــر طريقــة سلســة وآمنــة للدّفــع للمتاجـر، وذلـك مــن خـلال نظــام الدّفــع ّ عبــر الهاتــف النقــال )MPCSS )باســتخدام تطبيقــات الخدمــات ّ المصرفيــة عبــر الهاتــف النقــال أو المحفظــة الرقميــة.

**.2 ّ مــا هــي المتاجــر التــي تقبــل الدفــع مــن خــال رمــز االســتجابة الســريعة فــي أجهــزة نقــاط البيــع؟**

ّ جميـع المتاجـر التـي تمتلـك أجهـزة نقـاط بيع مـزودة برمز االسـتجابة الســريعة.

#### **.3 ّ كيــف يســتطيع الزبــون الدفــع للتاجــر باســتخدام رمــز االســتجابة الســريعة فــي جهــاز نقــاط البيــع؟**

إجـراء الدّفــع عمليــة بســيطة. مــا عليــك ســوى فتــح تطبيــق ّ الخدمـات المصرفيـة عبـر الهاتـف النقـال، واختيـار "امسـح وادفـع" ثــم قــم بتصويــر رمــز االســتجابة الســريعة الموجــود بجهــاز نقــاط البيــع.

- 1( يجــب تفعيــل خدمــة الدفــع عبــر الهاتــف النقــال للتمكــن مــن اســتخدام هــذه الخدمــة.
- r) يمكـن للزبــون الدّفــع بتصويــر رمــز الاســتجابة الســريعة مــن خـلال فتـح التطبيـق، والبحـث عـن زر "امسـح وادفـع" فـي أسـفل يميـن الشاشـة (باللغـة العربيـة)، وهـو موجـود فـي الشاشـّة التـي تدخـل فيهــا بيانــات الدخــول لحســابك.
- 3( ّ أو تســجيل الدخــول فــي تطبيــق الخدمــات المصرفيــة عبــر الهاتــف النقّــال ثــم اختيــار  $\,$ زر "امســح وادفــع" ضمــن القائمــة الأفقيــة أســفل الشاشــة مــن الجهــة اليُســرى، ثــم اتبــع الخطــوات.
- ٤) أو الذهـاب لقائمــة التحويـل، واختيــار "نظــام الدّفــع عبــر الهاتـف النقّـال"، ثـم اختيـار "التحويـلات" وبعدهـا اختيـار "الدّفـع إلـى تاجـر" واتبــاع الخطــوات.
- 5( علـى الزبـون تصويـر رمـز االسـتجابة السـريعة المعـروض فـي جهـاز نقــاط البيــع أو المطبــوع عليــه.
	- ٦) سيحصل كّل من الزبون والتاجر على إيصال لعملية الدّفع.

# **.4 كيف يمكنني تفعيل خدمة نظام الدفع عبر الهاتف النقال؟**

بمجـرد تسـجيل الدخـول واختيـار عالمـة التبويـب " نظـام الدفـع عبـر الهاتـف النقـال" ، اضغـط علـى "الملـف الشـخصي" ، ثـم "تفعيـل". سـيكون عليـك التحقــق وإدخـال التفاصيـل التاليــة:

- تأكيــد التفاصيــل و اختيــار الحســاب الــذي تريــد ربطــه وتعييــن االســم المســتعار الخــاص بــك والحســاب االفتراضــي
	- الموافقة على الشروط و األحكام
- أدخـل الرقـم السـري لمـرة واحـدة )OTP )الـذي ستسـلمه علـى رقــم الهاتــف النقــال المســجل

## **.٥ كيـف يمكـن للزبائـن معرفـة أن الدفـع ممكـن عبـر رمـز االسـتجابة السـريعة فـي نقـاط البيـع؟**

ســيتم عــرض رمــز االســتجابة الســريعة فــي أجهــزة نقــاط البيــع وســيتعين علــى الزبائــن القيــام بتصويــر رمــز االســتجابة الســريعة المذكــور إلجــراء المدفوعــات.

# **.٦ ّ كيف يمكنني معرفة اكتمال عملية الدفع بنجاح.**

سـيتم إرسـال إشـعارات للزبـون والتاجـر، كمـا سـتتم طباعـة االيصال مــع التفاصيــل .

# **.٧ ما هو رمز االستجابة السريعة؟**

رمــز االســتجابة الســريعة عبــارة عــن رمــز ثنائــي األبعــاد يحتــوي ّ علــى بيانــات مشــفرة بطريقــة آمنــة تتضمــن رقــم تعريــف التاجــر MID ُ ، ورقــم تعريــف الحاســوب الم ْصــدر TID، ورقــم تعريــف رمــز االســتجابة الســريعة، واســم التاجــر وغيرهــا مــن البيانــات. يمكــن ً لرمــز االســتجابة الســريعة أن يكــون ثابتــا ً أو متغيــرا، إذ يحتــوي رمــز االسـتجابة السـريعة المتغيـر علـى مبلـغ البيـع ورقـم الفاتـورة فضـاً عـن التفاصيـل الأخـرى.

## **.٨ ّ مــا هــو الحــد األقصــى للدفــع عبــر رمــز االســتجابة الســريعة فــي أجهــزة نقــاط البيــع؟**

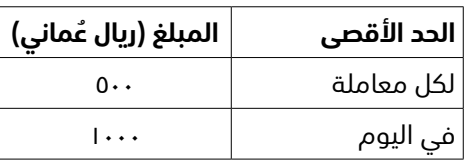

## **1. What is QR ON POS?**

QR on POS is a new, hassle-free and secure way to pay to Bank Muscat's Merchant Partners via the Mobile Payment Clearing and Switching System (MPCSS), using any mBanking or local Mobile wallet app.

#### **2. Which all merchants accept payments through QR on POS?**

All merchants equipped with QR code-enabled POS machines will be able to accept payments made through any bank's mBanking and local mobile wallet app

#### **3. How does a customer pay to the merchant using QR on POS?**

Making a payment is simple. Just launch your mBanking select 'Scan & Pay', and then scan the QR presented on the POS machine.

- 1) Customer should activate mobile payments to be able to use this service.
- 2) The customer can make the payment by scanning the QR by navigating to the pre-login at the bottom Left end of the screen then select 'Scan & Pay' and follow the steps.
- 3) Or login to mBanking then select 'Scan & Pay' on the right bottom of the screen and follow the steps.
- 4) Or navigate to Transfer menu then select Mobile Payment Services and select 'Transfer' then 'Select Pay to merchant' and follow the steps.
- 5) Customer scans QR code displayed on the POS machine or the QR printed by the POS machine given by the merchant.
- 6) Both the customer and the merchant will receive payment notification.

#### **4. How do I activate mobile payments?**

Post login choose the "Mobile Payments" tab or select Transfer then navigate to Mobile Payment, click on "Manage", then "Activate". You will have to verify and enter the following details:

- Confirm the details, set your Alias, Linked account and default account
- Accept Terms and Conditions
- Enter the OTP that you will receive on the registered mobile number

## **5. How will customers know that payments are to be made through QR on POS?**

The QR code will be displayed on the POS machine and the customers will scan this QR code to make payments.

# **6 How will I know that the payment is successful?**

Notifications will be sent to the customer and the merchant. Also, a receipt will be printed with the payment details once the transaction is complete.

# **7. What is the QR Code?**

The QR Code is a form of a 2 dimensional code that has merchant's MID, TID, QR ID, merchant's name, etc. securely embedded in it. QR code can be static as well as dynamic. Dynamic QR code consists of the sale amount and the bill number in addition to the other details.

**8. What are the applicable limits for QR on POS payments?** 

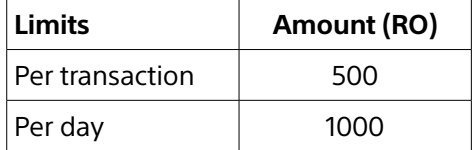